プラス あいづっこー

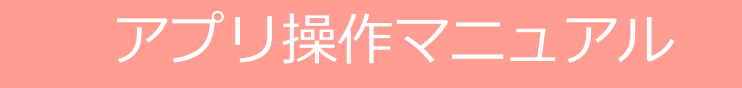

ver. 2.2.0最終更新日 2023.3.31<br>-

## あいづっこ+について

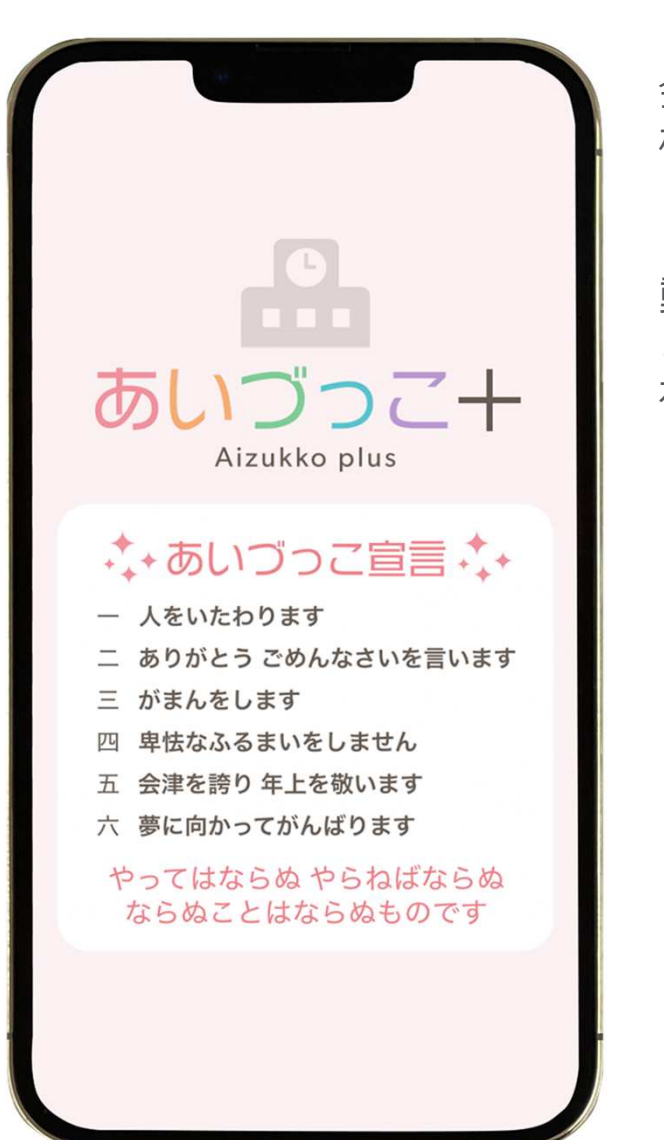

「あいづっこ+」は、

 会津若松市教育ポータルサイト「あいづっこWeb」と「会津若松+」が合体したスマートフォンアプリケーションです。

「あいづっこ+」と「あいづっこWeb」は、各学校での教育活 動・学校運営の状況や、各種教育関連情報などを幅広く提供する ことにより、学校・保護者・地域の方々と連携を図り、情報を共 有することを通して、会津若松市全体の教育活動の充実を図るとともに、⼦ども達の健やかな成⻑を促して参ります。

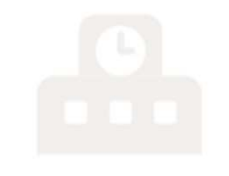

あいづっこ十

Aizukko plus

目次

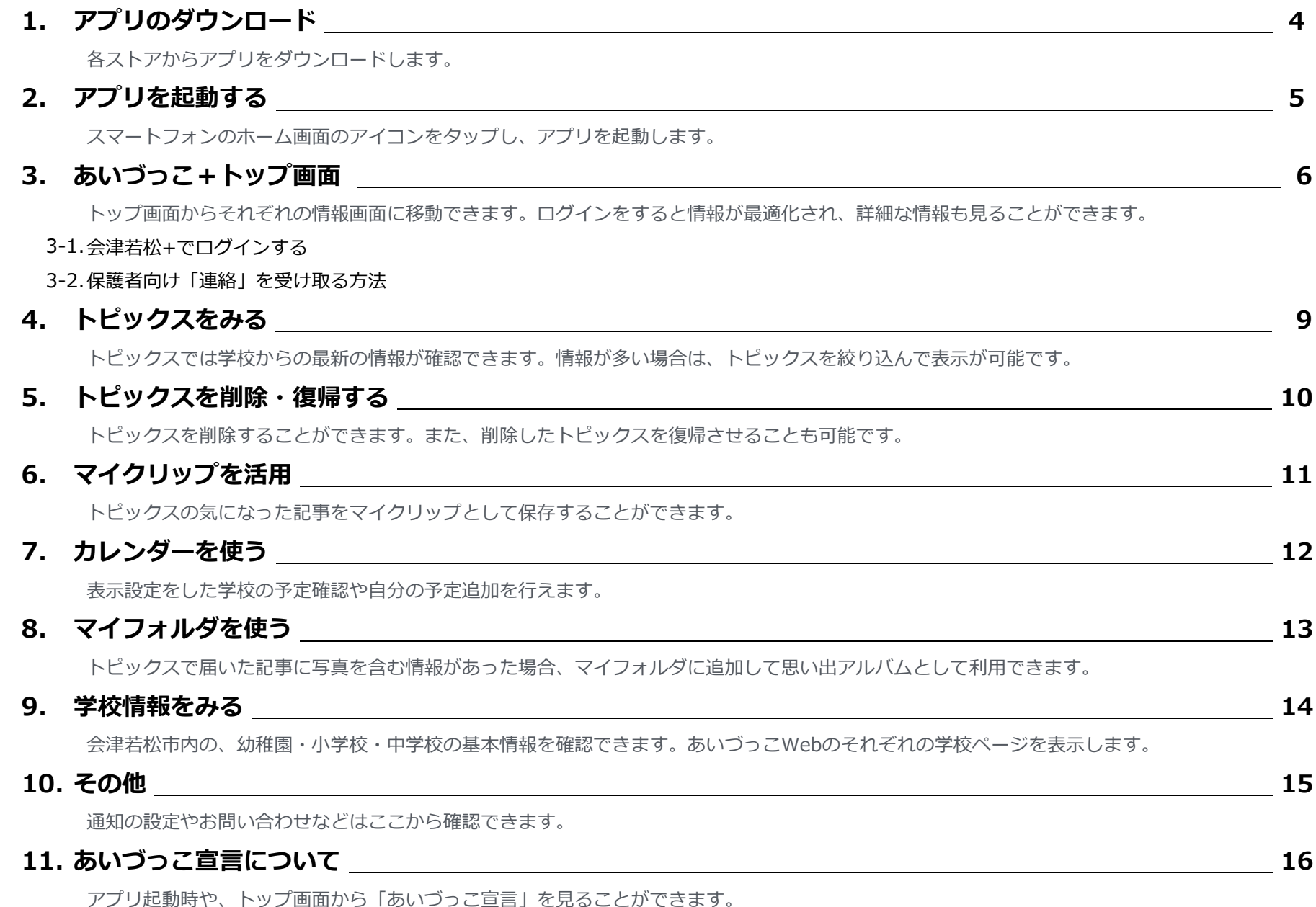

# 1. アプリのダウンロード

### iOS/Androidの各ストアから「あいづっこ+」アプリをダウンロードします。

■iOS [Appstore]

https://itunes.apple.com/jp/app/id1190012451?mt=8&ls=1

※または、ストアで「あいづっこプラス」と検索

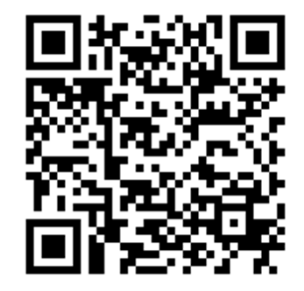

■ Android [Googleplay]

https://play.google.com/store/apps/details?id=com.aizulab.info.wakamatsu

※または、ストアで「あいづっこプラス」と検索

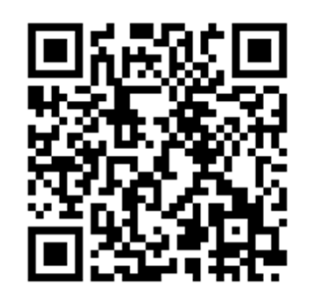

## 2. アプリを起動する

 アプリをダウンロードしたら、スマートフォンのホーム画面のアイコンをタップし、アプリを起動します。

■スマートフォンのアプリアイコンから起動

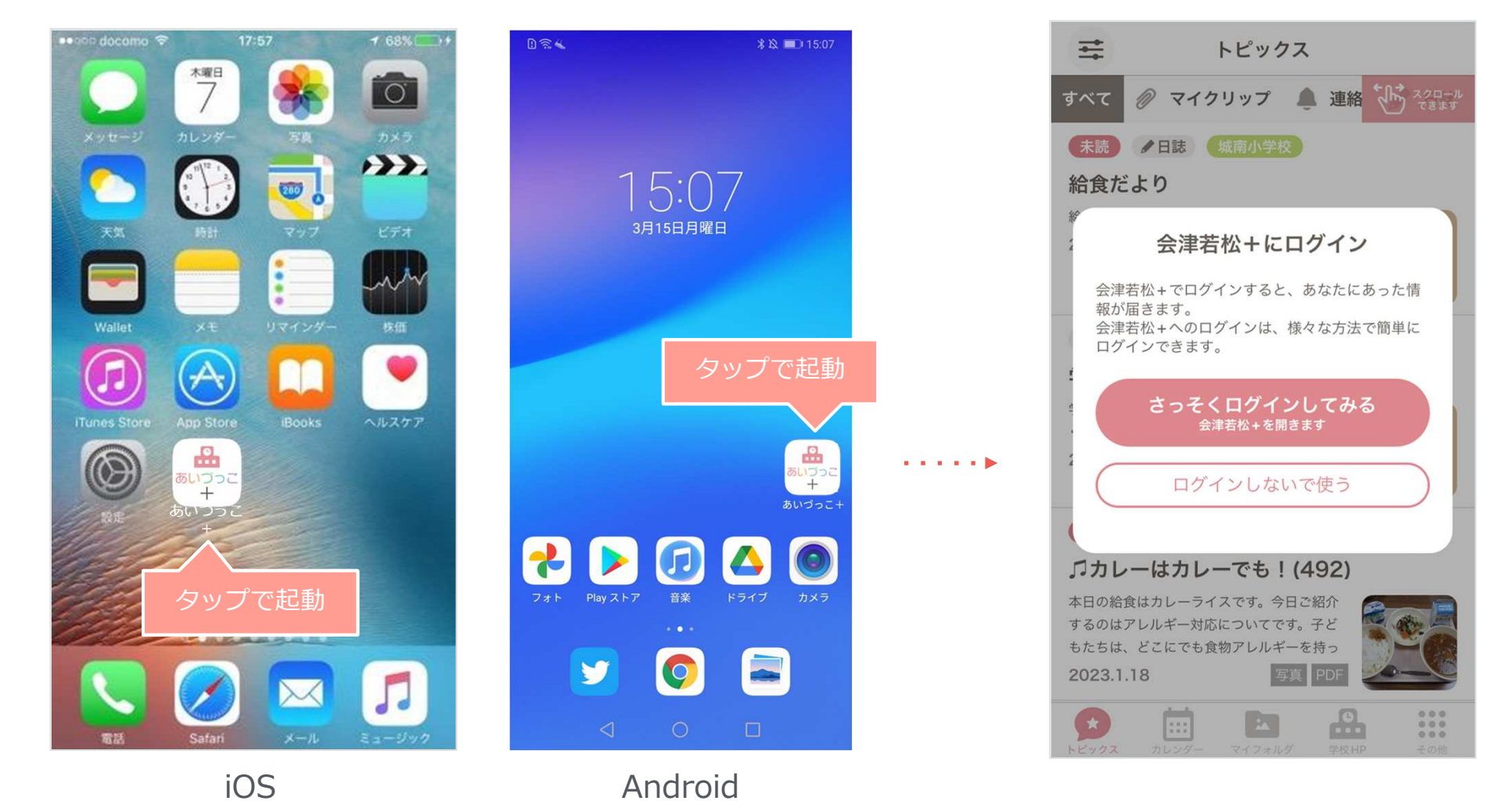

5

### 3. あいづっこ+トップ画面

 アプリ下のメニューアイコンをタップしそれぞれの画面に移動します。未ログインや学校情報未登録でも使⽤出来ますが一部の機能が制限されます。

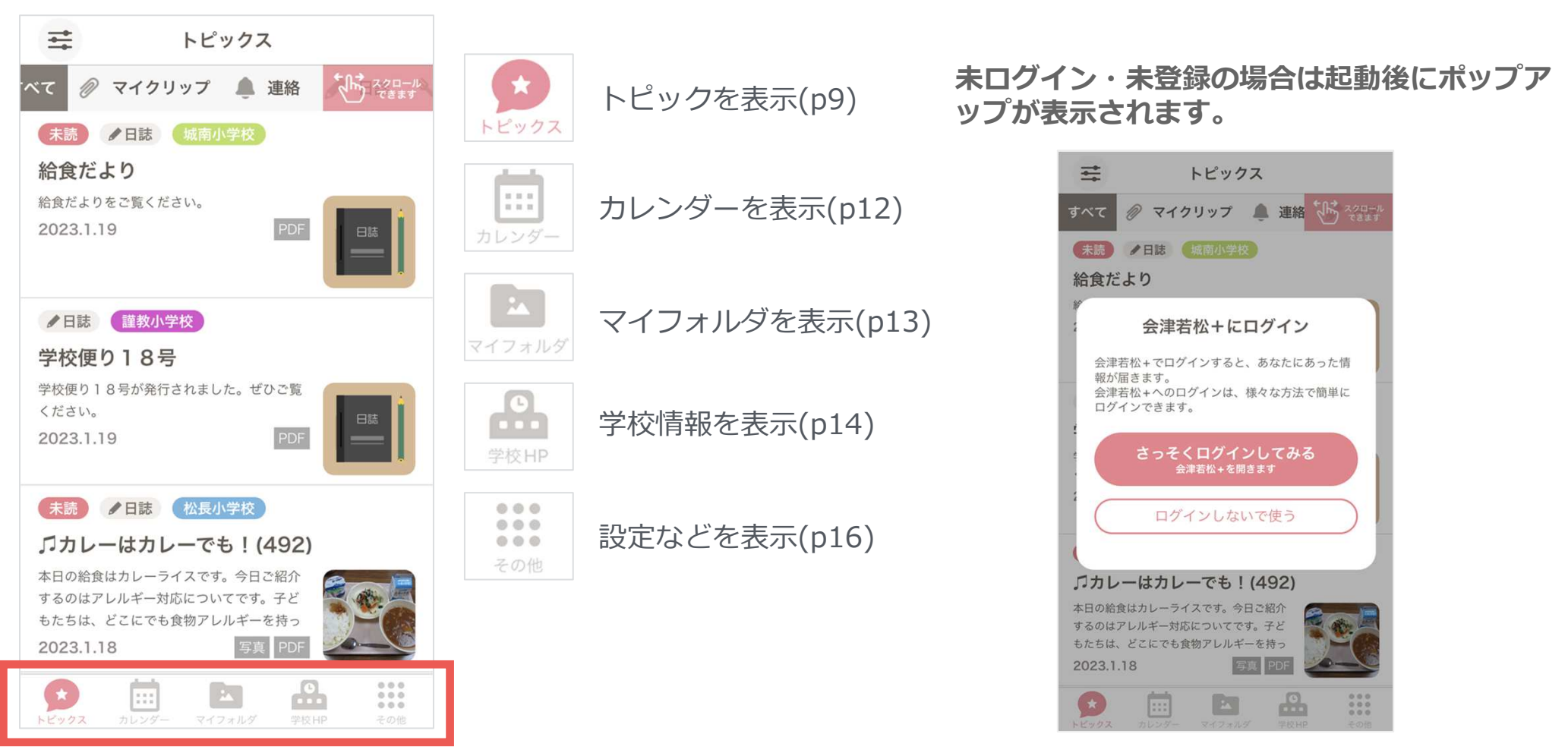

ログイン・登録方法はp.7を参照してください。

## 3-1. 会津若松+でログインする

トップ画面から会津若松+のアカウントでログインします。ログインをすると情報が最適化され、詳細な情報も⾒ることができます。 ※設定画面で、あとからログインできます。

#### ■ログイン方法

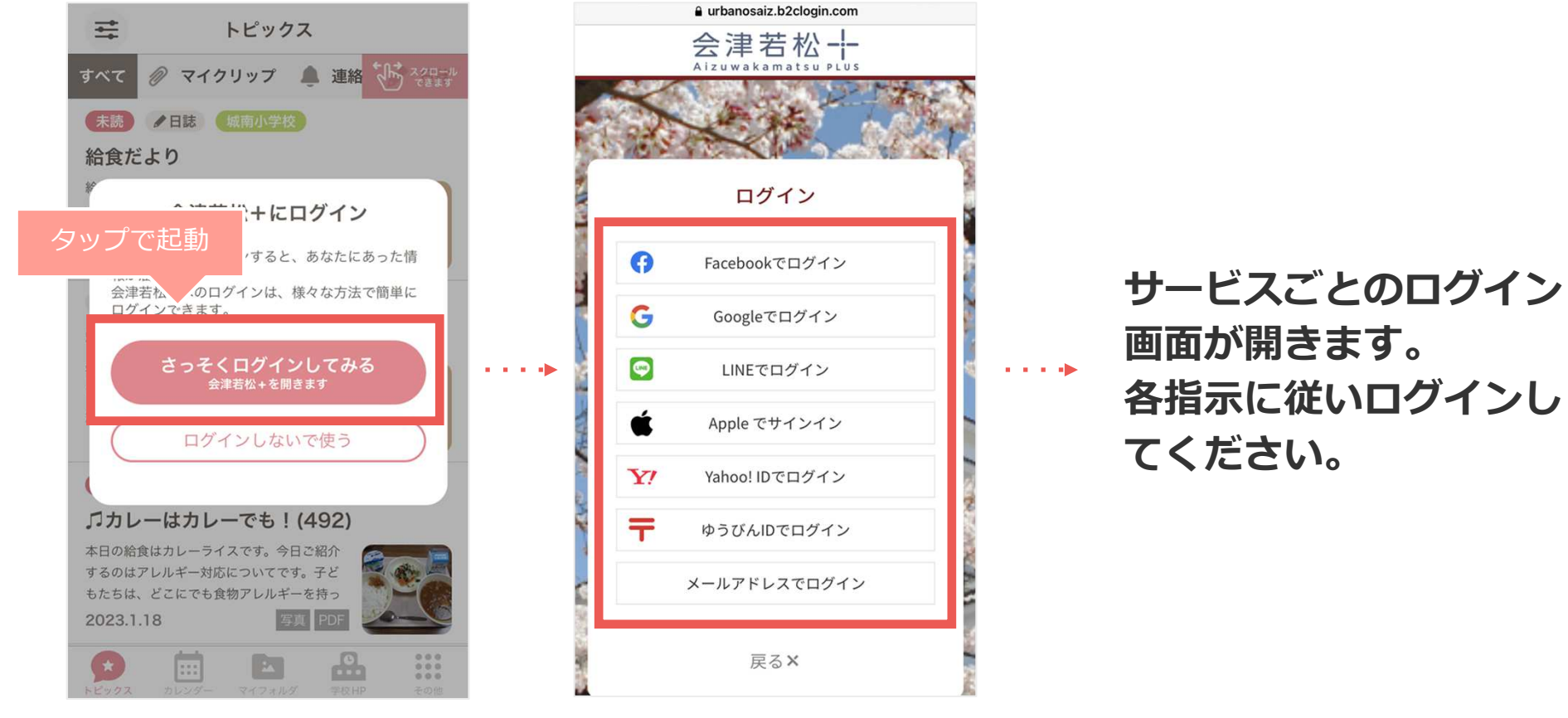

※未登録の方は各種ログイン方法のいずれかを選択し新規登録を行ってください。

### 3-2. 保護者向けの「連絡」を受け取る方法

トップ画面の「その他」のボタンをタップし、以下の画面から児童・牛徒情報の登録が行えます。

■登録方法

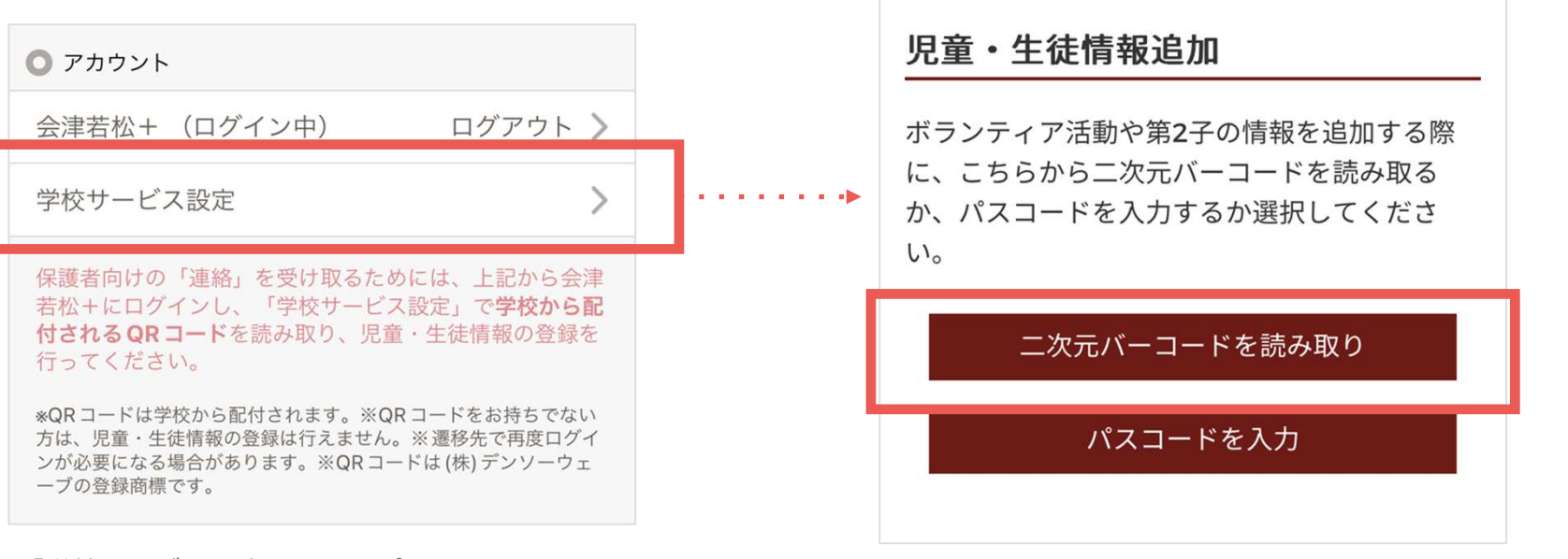

「学校サービス設定」をタップ

「二次元バーコードを読み取り」をタップするとカメラが起動します。 QRコードを読み取ってから、児童・⽣徒情報を登録してください。

※学校サービス設定を行うには、「会津若松市」にログインしている必要があります。 ※学校から配付されるQRコードをお持ちでない場合は、登録できません。 ※QRコードの読み取りによる保護 向けの「連絡」の配信は、学校によって実施状況が異なります。※QRコードは、㈱デンソーウェーブの登録商標です。

# 4. トピックスをみる

 タブのトピックスボタンから画面を開きます。トピックスでは学校からの最新情報が確認できます。情報が多い場合は、学校や記事タイプの表示設定を⾏い、絞り込んだ表示も可能です。

#### ■トピックの内容を確認する

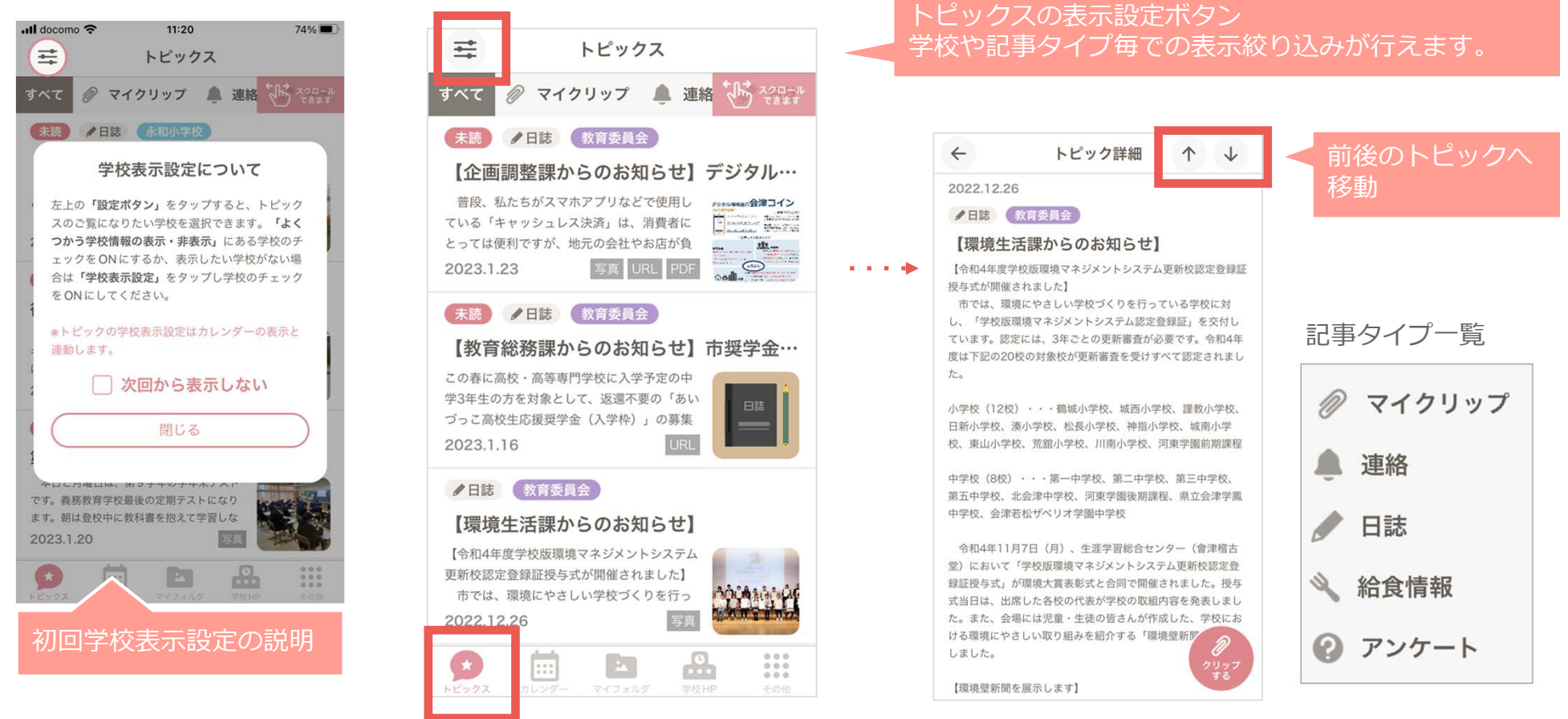

最新の情報が新着順に届きます。 未読トピックにはタイトルに「未読」マークが付きます。 トピックは、記事タイプごとにタブ分けされ、作成⽇、配信元の学校名、タイトル、内容及び、付加情報の、写真、関連URL、PDFが届きます。

# 5. トピックスを削除・復帰する

 トピックスは、リストから削除することができます。削除したトピックスは、復帰させることができます。

■トピックの削除

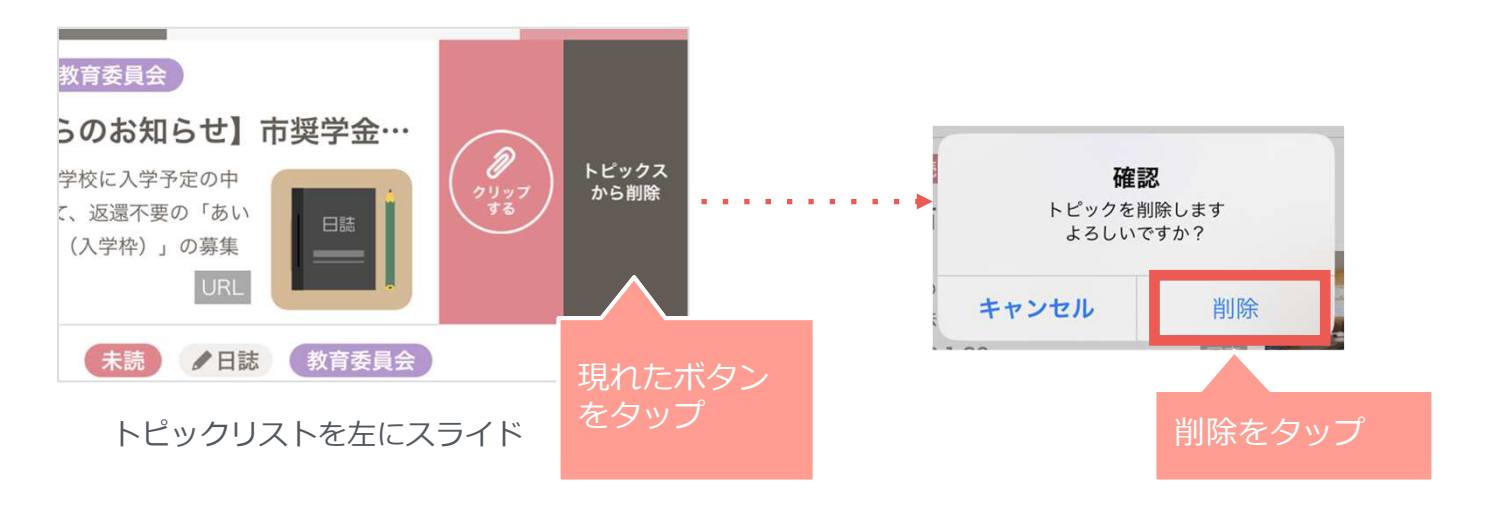

■削除トピックの復帰

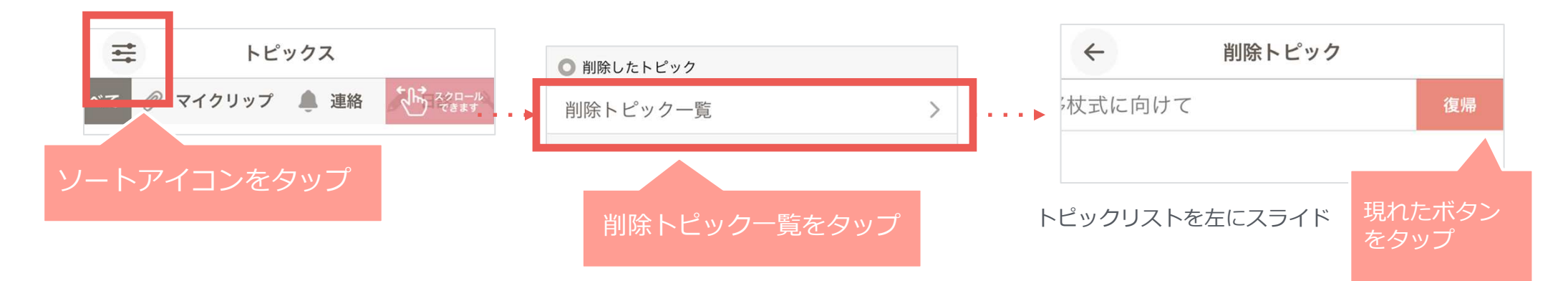

### 6. マイクリップを活用

 トピックスの気になった記事をマイクリップとして保存することができます。さっと記事をみてクリップしておき、時間のあるときにじっくり確認できます。

#### ■マイクリップとして保存

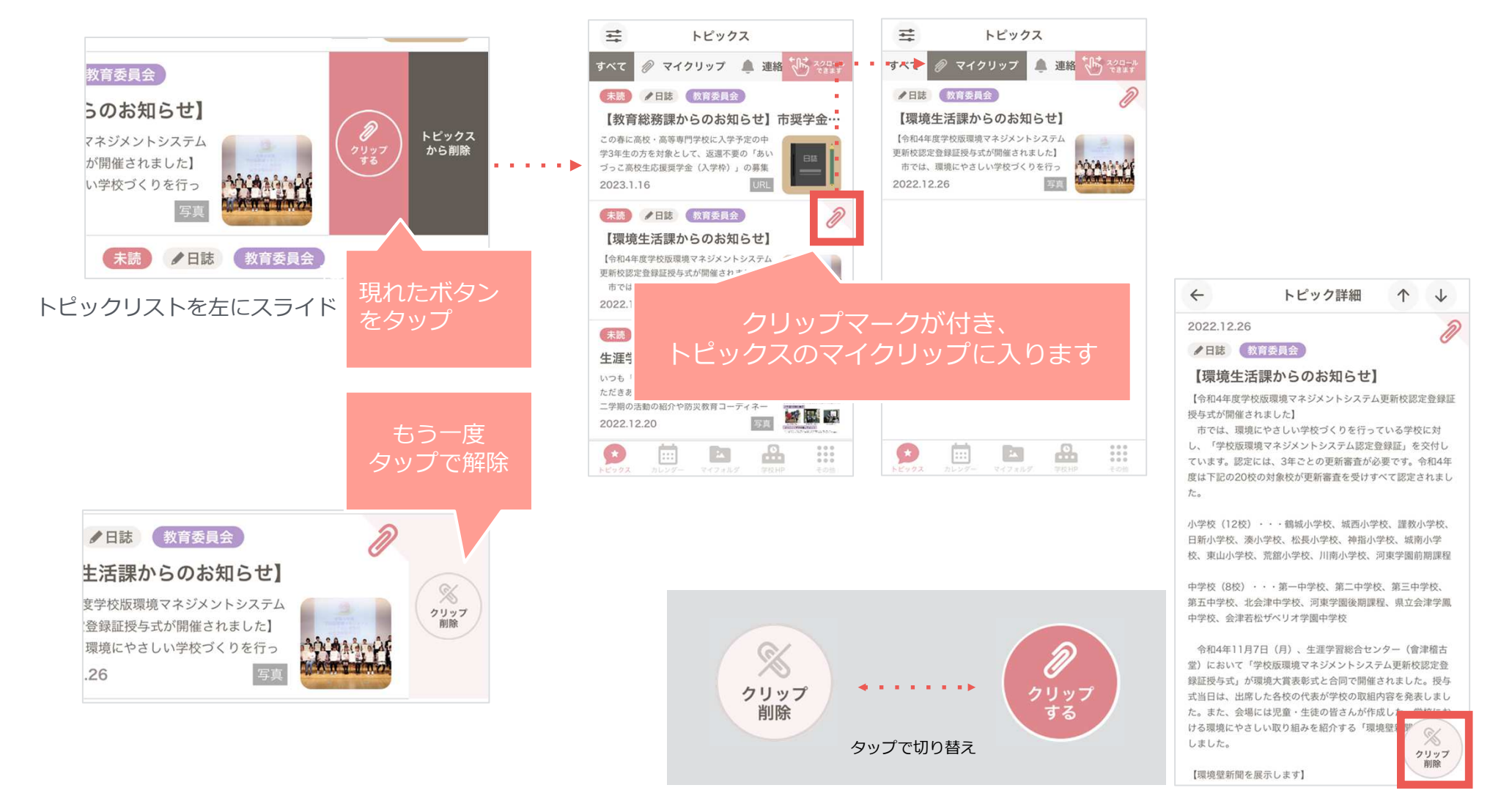

### 7. カレンダーを使う

 カレンダーアイコンから画面を開き、カレンダーを使⽤します。表示設定をした学校の予定確認や⾃分の予定追加を⾏えます。

#### ■予定の確認

8

9

10

 $\frac{11}{11}$ 

 $12$ 

13

 $14$ 

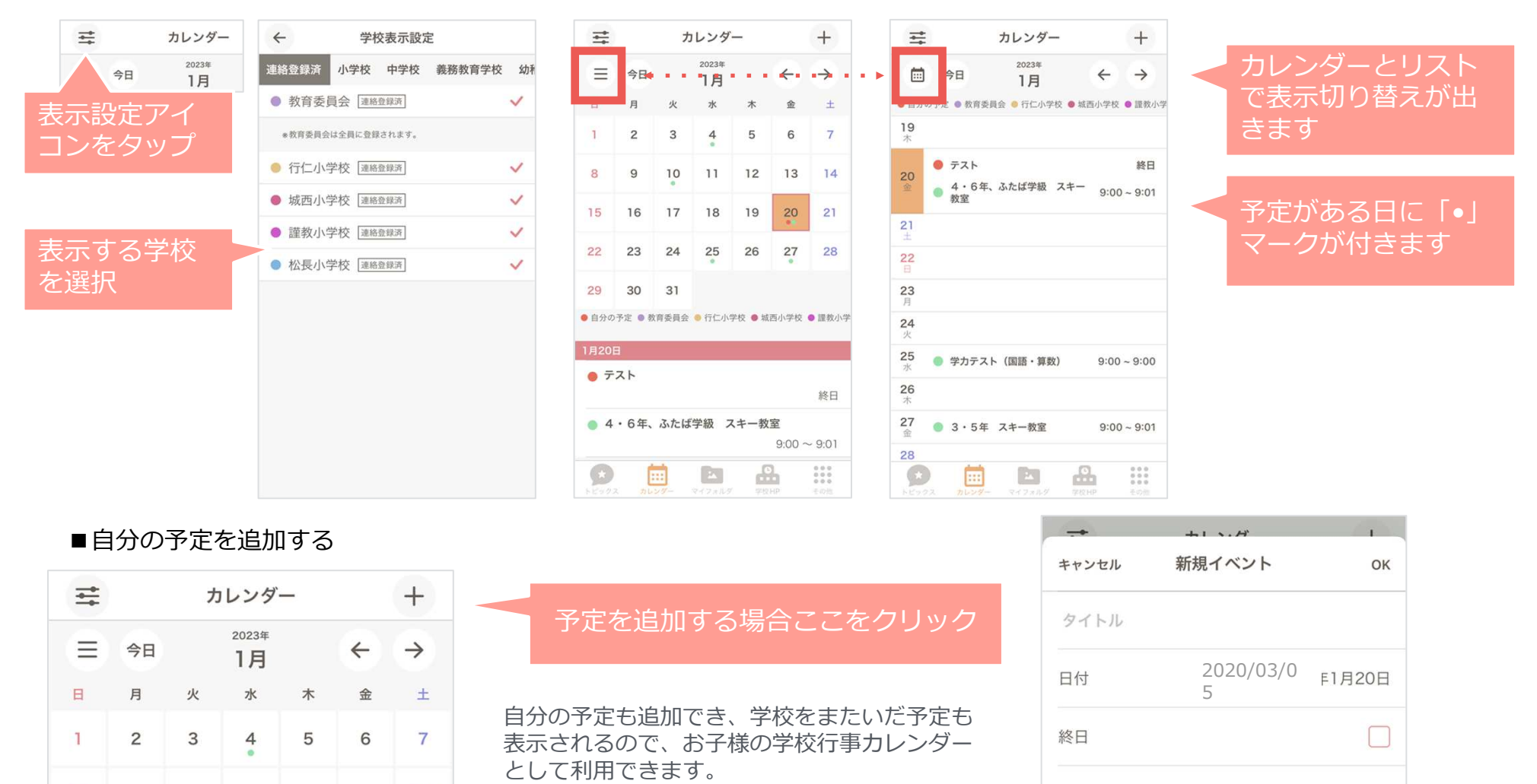

12

開始時刻

終了時刻

12:00

 $\sim 10^{-1}$  and

# 8. マイフォルダを使う

 トピックスで届いた記事に写真を含む情報があった場合、マイフォルダに保存できます。マイフォルダアイコンから画面を開きます。お子様の思い出アルバムとして利用できます。

#### ■トピックからマイフォルダに追加

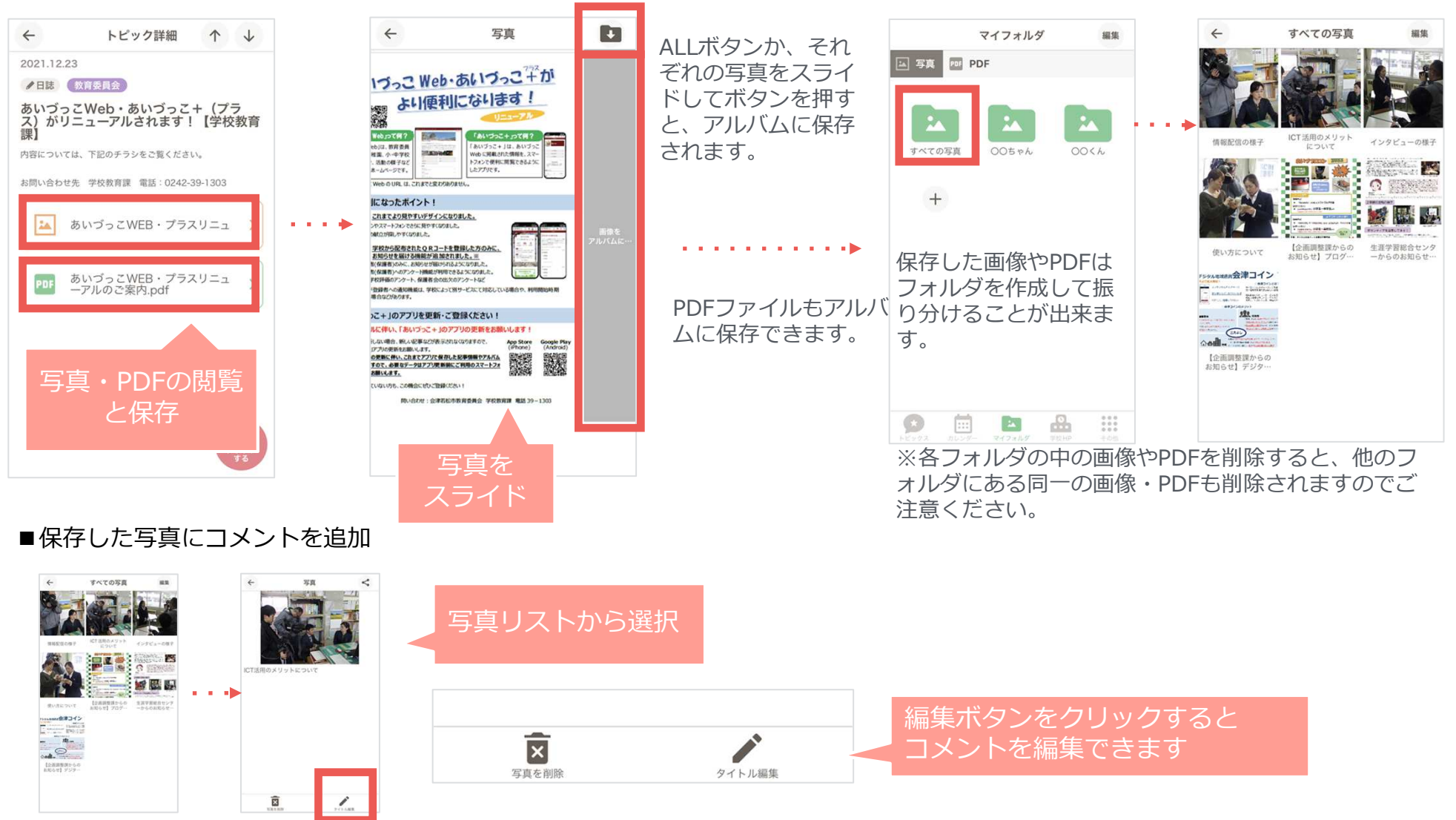

# 9. 学校情報をみる

 会津若松市内の、幼稚園・⼩学校・中学校、義務教育学校の基本情報を確認できます。あいづっこWebのそれぞれの学校ページを表示します。

■学校情報

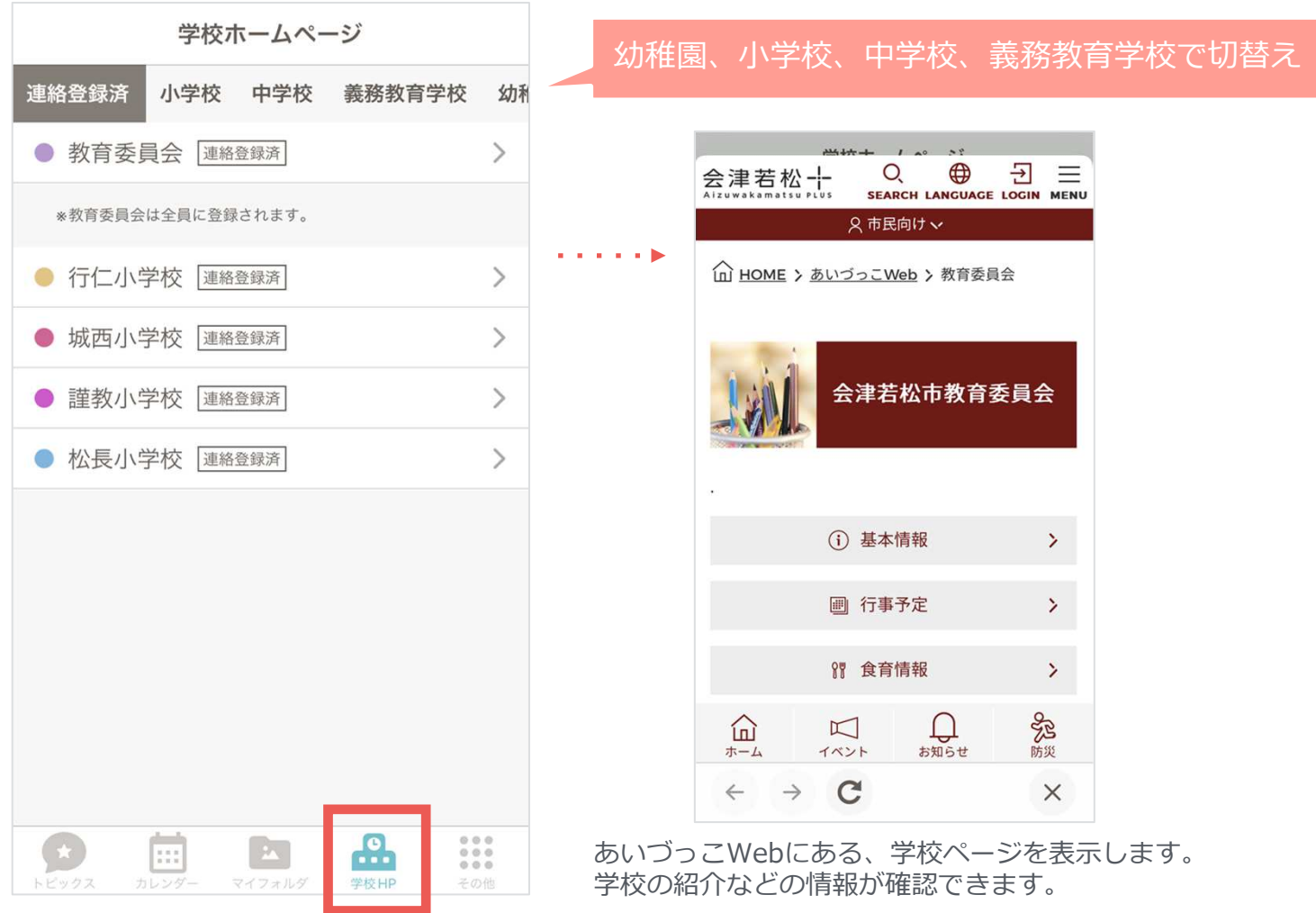

## 10. その他

### 通知の設定やお問い合わせなどはここから確認できます。

#### ■その他(設定やお問い合わせなど)

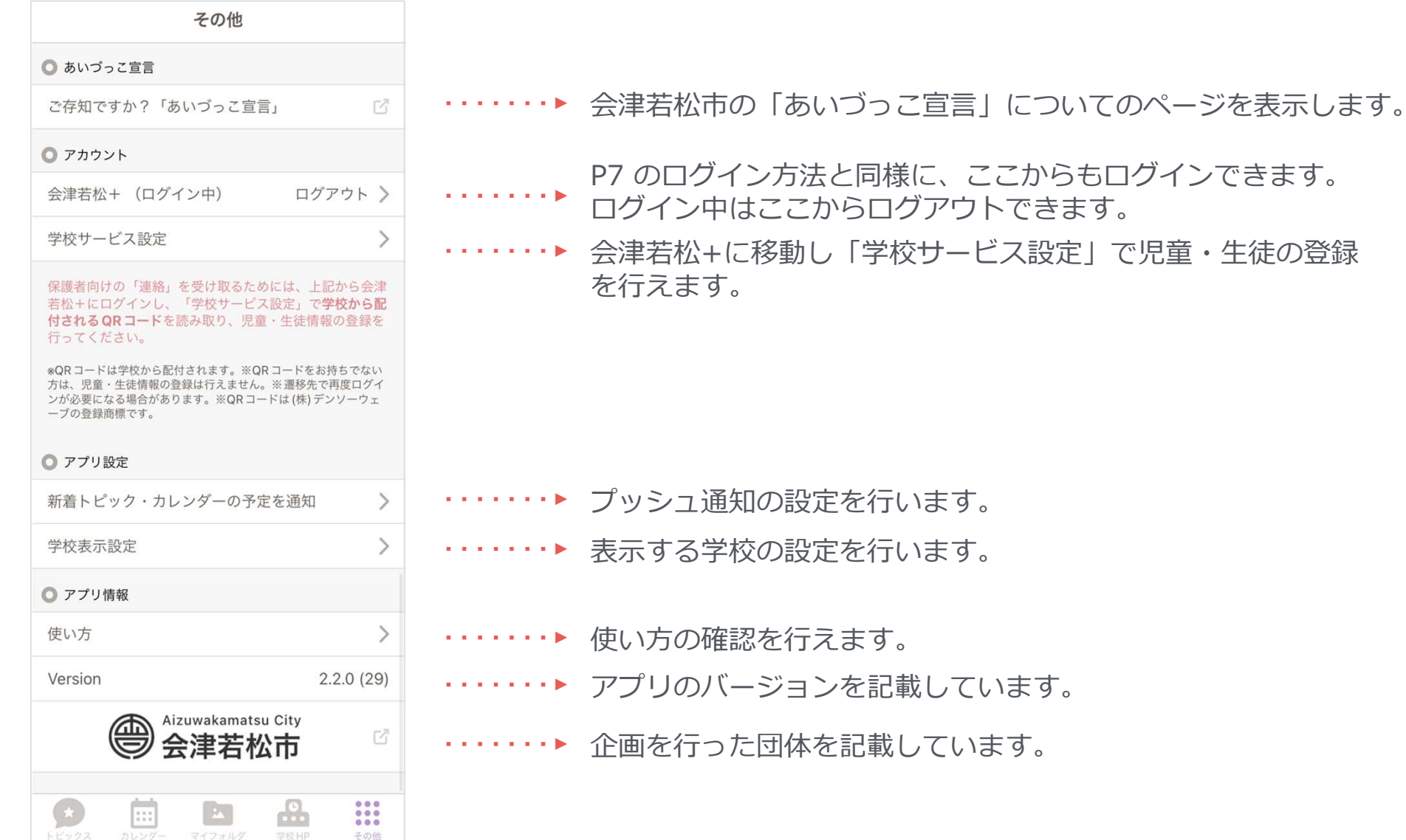

# 11. あいづっこ宣言について

### アプリ起動時や、その他から「あいづっこ宣⾔」を⾒ることができます。

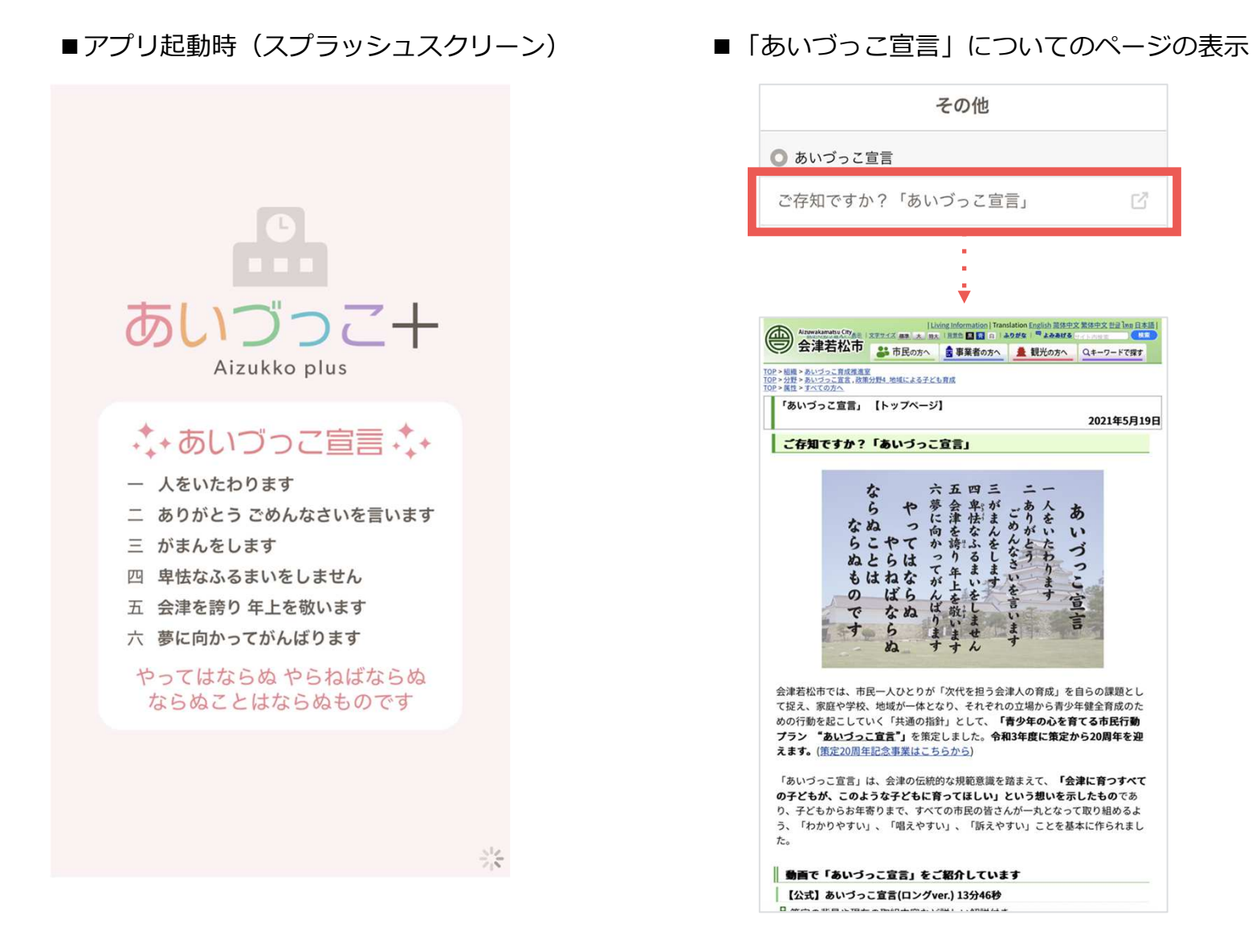